## FRAMING CONFIGURATION – Opening Framing – Edit

Modified on: Sun, 10 Jan, 2021 at 5:34 PM

## **Framing Configuration** may be found in two locations:

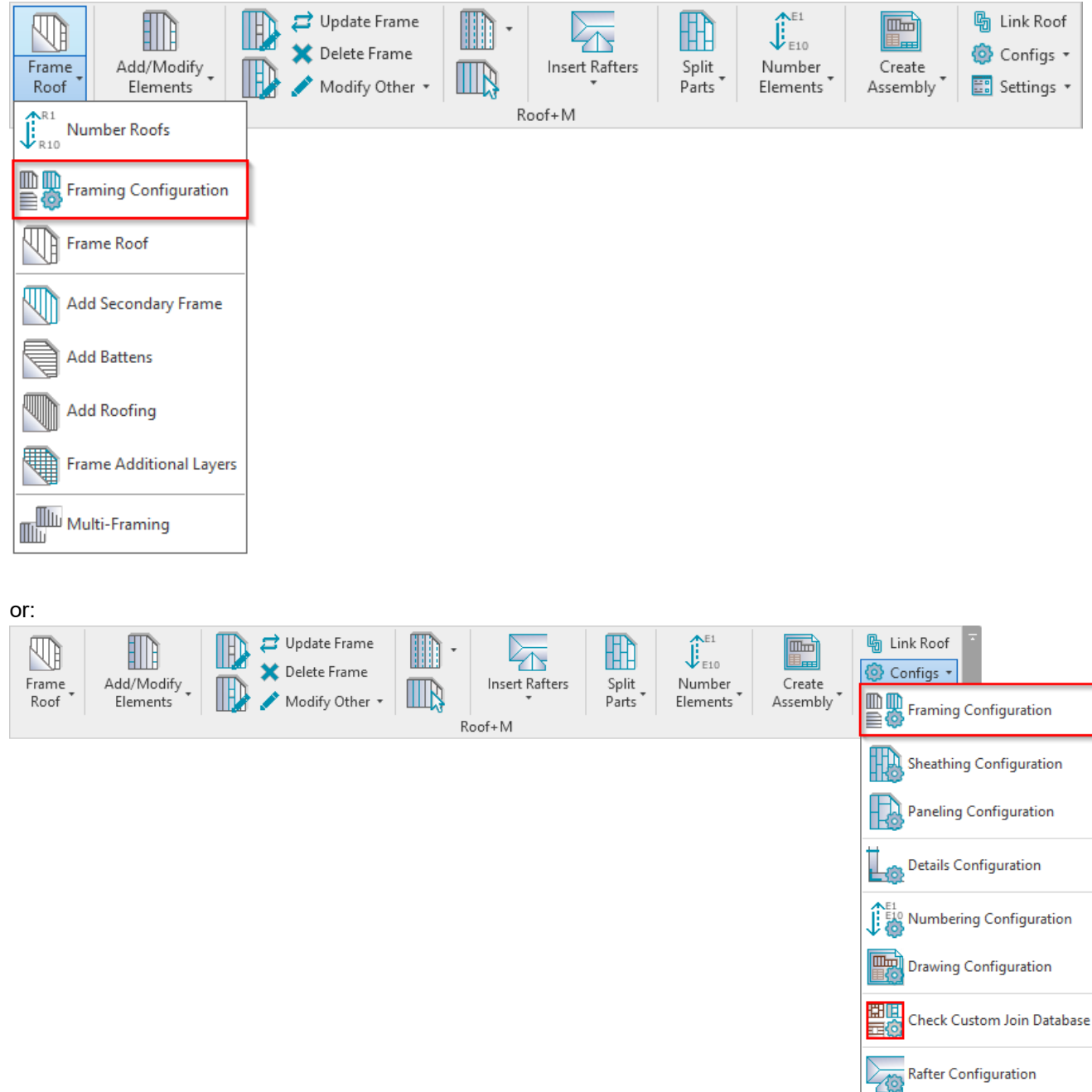

## **Edit Opening Framing Configuration**

In order to edit, create new, rename, or delete opening framing configuration, you have to click **Edit Configuration** for the structural or non-structural roofs:

## 08/09/21, 08:45 FRAMING CONFIGURATION – Opening Framing – Edit : AGACAD

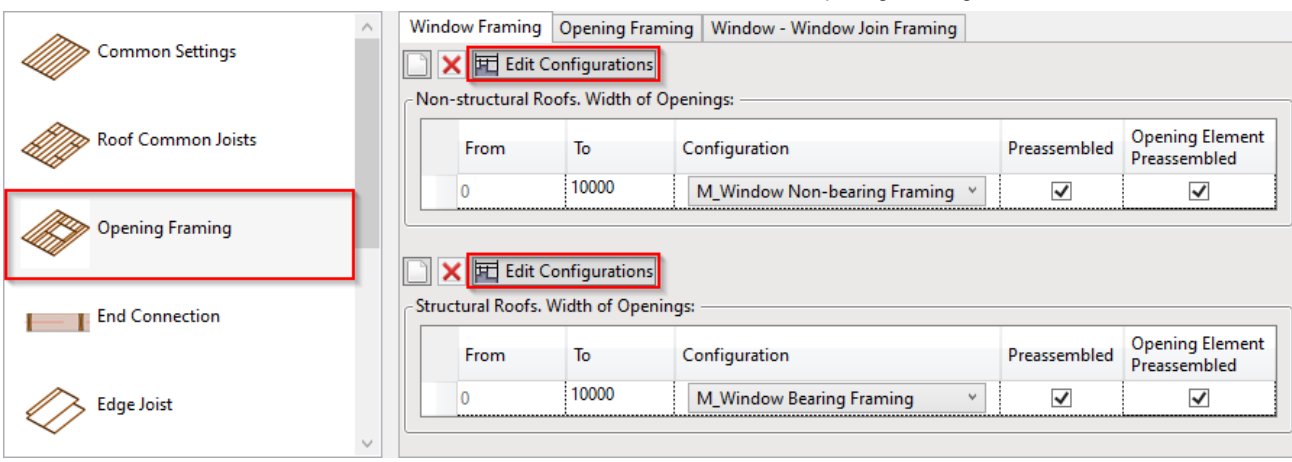

Default configurations will come together with the software. Default path to opening configurations is: *C:\Users\user name\AppData\Roaming\Tools 4 Revit\Roof+M (version) Configurations\Framing Configurations\Metric or Imperial\Configuration name\*

It saves all the settings of trimmer joists, headers, trimmers, other joists that are listed down below in the dialog:

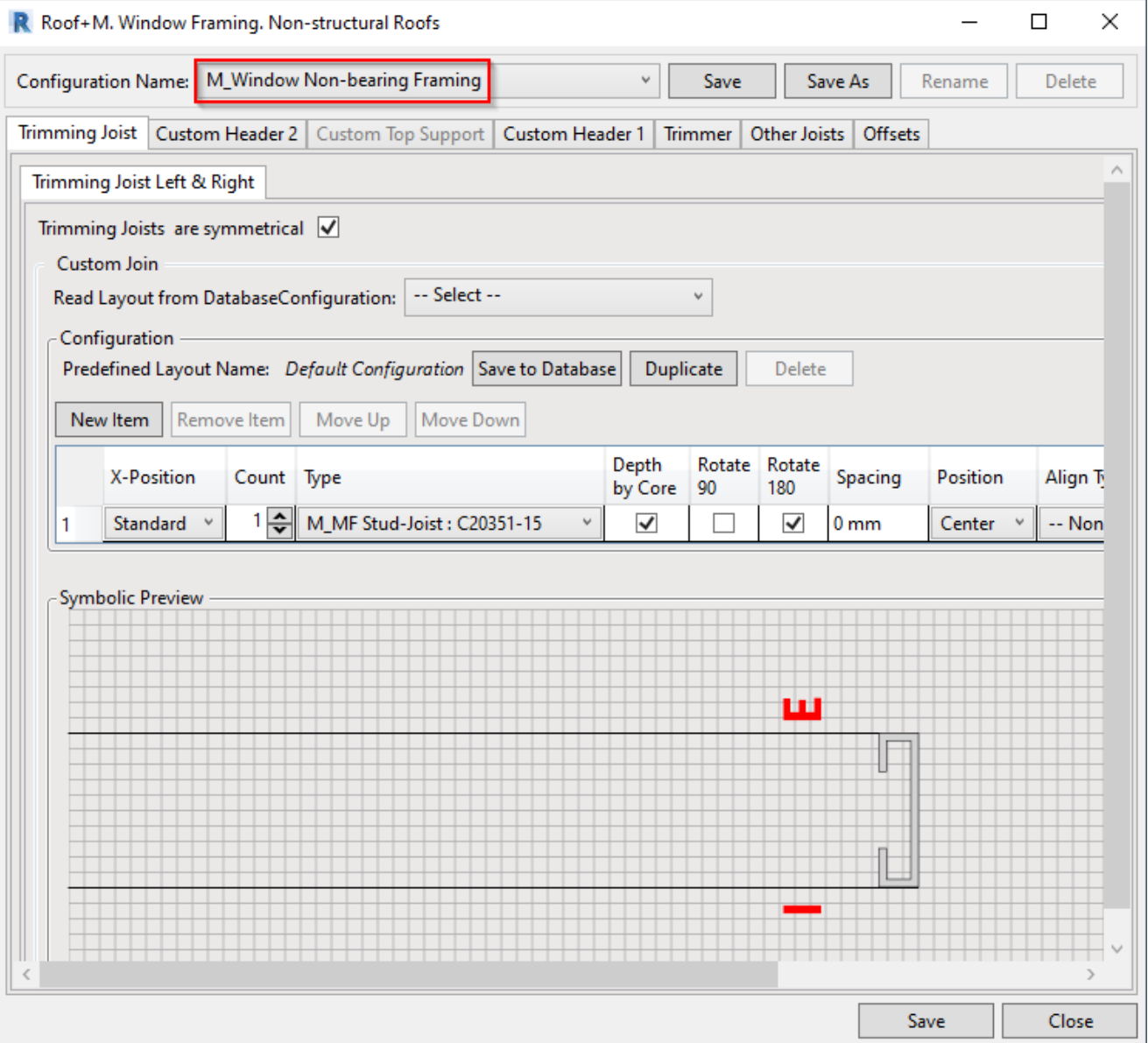

**Read more about every feature here >> [\(https://agacad.freshdesk.com/support/solutions/articles/44002142425-framing](https://agacad.freshdesk.com/support/solutions/articles/44002142425-framing-configuration-%E2%80%93-opening-framing-%E2%80%93-edit)configuration-%E2%80%93-opening-framing-%E2%80%93-edit)**